# **ANALISADAN PERANCANGAN SISTEM INVENTORY OBAT<br>DENGAN METODE EOQ DAN ROP PADA APOTEK MAKMUR<br>MANDIRI PARIAMAN DENGAN BAHASA PEMOGRAMAN<br>VISUAL BASIC DAN DATABASE MYSQL<br>Main Pari Melisiki kul AirCWicks & Kon. M. Koni, Pari Pa ANALISA DAN PERANCANGAN SISTEM INVENTORY OBAT<br>DENGAN METODE EOQ DAN ROP PADA APOTEK MAKMUR<br>MANDIRI PARIAMAN DENGAN BAHASA PEMOGRAMAN<br>VISUAL BASIC DAN DATABASE MYSQL<br>Marisa Putri Nadinda<sup>1</sup>, Izal Arief Wisky, S. Kom., M. K NALISA DAN PERANCANGAN SISTEM INVENTORY OBAT<br>
ENGAN METODE EOQ DAN ROP PADA APOTEK MAKMUR<br>
MANDIRI PARIAMAN DENGAN BAHASA PEMOGRAMAN<br>
VISUAL BASIC DAN DATABASE MYSQL<br>
Marisa Putri Nadinda<sup>1</sup>, Irzal Arief Wisky, S. Kom., M DAN PERANCANGAN SISTEM INVENTORY OBAT<br>METODE EOQ DAN ROP PADA APOTEK MAKMURI<br>II PARIAMAN DENGAN BAHASA PEMOGRAMAN<br>VISUAL BASIC DAN DATABASE MYSQL<br>utri Nadinda<sup>1</sup>, Irzal Arief Wisky, S. Kom., M. Kom<sup>2</sup>, Rahmad Hidayat, S.**

Marisa Putri Nadinda<sup>1</sup>, Irzal Arief Wisky, S. Kom., M. Kom<sup>2</sup>, Rahmad Hidayat, S. Kom., M. Kom<sup>3</sup>

<sup>1</sup>Sistem Informasi, Universitas Putra Indonesia "YPTK" Padang <sup>2</sup>Sistem Informasi, Universitas Putra Indonesia "YPTK" Padang <sup>3</sup>Sistem Informasi, Universitas Putra Indonesia "YPTK" Padang

Email:marisaptrndnd26@gmail.com.[irzal\\_ariefwisky@upiyptk.ac.id](mailto:irzal_ariefwisky@upiyptk.ac.id)rahmad\_hidayat@upiyptk.ac.id

#### **Abstract**

In line with the rapid development of the world of modern technology, it has resulted in many changes to human life, for example in terms of recording and controlling the amount of drug supply. In terms of recording drug inventory at Apotek Makmur Mandiri currently still using a manual recording system so that it still has several obstacles, including causing errors in checking drug stock. This causes ineffective and inefficient work processes. Based on this, the authors consider it necessary to design a drug inventory system using the EOQ and ROP methods at the prosperous Mandiri Pariaman pharmacy using Visual Basic programming language and MySQL database so that the process is faster and data management in the form of *process reports can be managed and stored easily.*

*Keywords: Drug Inventory System, EOQ Method, Apotik Makmur Mandiri.*

#### *Abstrak*

*Sistem informasi persediaan obat pada Apotek Makmur Mandiri saat ini masih menggunakan sistem pencacatan secara manual. Penanganan data persediaan obat dengan sistem manual ini mempunyai beberapa kendala, diantaranya* menyebabkan terjadinya kesalahan dalam pengecekan stok obat. Hal-hal tersebut menyebabkan proses kerja yang tidak efektif *dan efisien. Proses inventory obat yang baik akan mengurangi kesulitan dalam mengontrol persediaan maupun pengeluaran* obat. Sehingga sistem informasi yang dibutuhkan oleh apotik rumah sakit ini adalah pembuatan aplikasi dalam pengolahan *data persediaan obat serta laporan yang terkomputerisasi. Dengan dirancangnya sebuah sistem informasi, diharapkan semua obat yang masuk dan keluar dapat diketahui dengan jelas tanpa adanya kesalahan-kesalahan yang sifatnya mengganggu dalam proses penyediaan obat nantinya. dengan adanya sebuah sistem informasi, akan lebih mempermudah kinerja karyawan dalam menyajikan informasi dan dapat memonitor keadaan persediaan obat-obatan di Apotek Makmur Mandiri.* **Echemuk Sularak Secama di Secama di Mendular Apotek Makmur Mandiri saat ini masih menggunakan sistem manual. Penanganan data persediaan obat dengan sistem manual ini mempunyai beberapa menyebabkan proses inventory obat ya** 

#### **1. Pendahuluan**

Masalah perkembangan teknologi yang semakin pesat khususnya di bidang komputerisasi mendorong kami untuk dapat memanfaatkan teknologi ini agar mampu bersaing dalam era globalisasi seperti sekarang ini. Sejalan dengan lajunya perkembangan dunia teknologi modern ini, banyak mengakibatkan perubahan mempunyai diantaranya diantaranya kehidupan manusia dalam menangani setiap permasalahan

yang terjadi dan ada hubungannya dengan proses pembangunan secara menyeluruh, terutama dibidang sistem informasi persediaan obat. Sistem informasi persediaan obat pada Apotek Makmur Mandiri saat ini masih menggunakan sistem pencacatan secara manual. Penanganan data persediaan obat dengan sistem manual ini mempunyai beberapa kendala, menyebabkan terjadinya kesalahan dalam

pengecekan stok obat, terjadinya *redundancy* data pada setiap laporannya, serta kurang telitinya dalam pencatatan stok obat yang masuk maupun keluar sehingga terjadi kekeliruan dalam pencatatan stok akhir. Hal-hal tersebut menyebabkan proses kerja yang tidak efektif dan efisien. Proses *inventory* obat yang baik akan mengurangi kesulitan dalam mengontrol persediaan maupun pengeluaran obat. Sehingga sistem informasi yang dibutuhkan oleh apotik rumah sakit ini adalah pembuatan aplikasi dalam pengolahan data persediaan obat serta laporan yang terkomputerisasi. Dengan dirancangnya sebuah sistem informasi, diharapkan semua obat yang masuk dan keluar dapat diketahui dengan jelastanpa adanya kesalahan-kesalahan yang sifatnya mengganggu dalam proses<br>
penyediaan obat nantinya dengan Metode penyediaan obat nantinya. dengan adanya sebuah sistem informasi, akan lebih mempermudah kinerja karyawan dalam menyajikan informasi dan dapat memonitor keadaan persediaan obat-obatan di Apotek Makmur Mandiri.

Berdasarkan uraian di atas maka penulis berusaha untuk melakukan perancangan sebuah sistem a. Observasi (Pengamatan) informasi persediaan guna untuk peningkatan dalam pengolahan data persediaan obat pada Apotek Makmur Mandiri tersebut.

# **2. Metodologi Penelitian**

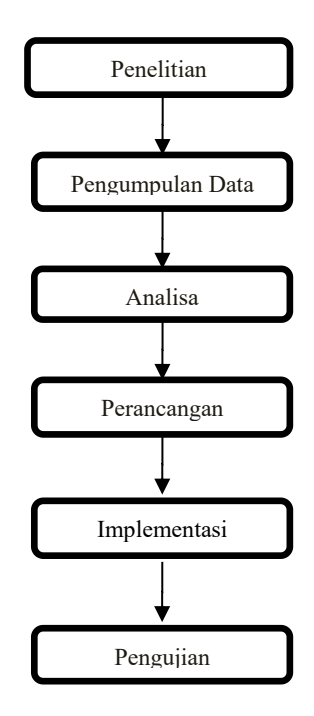

# **Gambar 1 Kerangka Kerja Penelitian**

penelitian merupakan tahap penelitian yang dilakukan dalam menyelesaikan suatu masalah. Tahapan penelitian ini dilakukan dengan beberapa metode penelitian. Metode-metode tersebut antara lain :

# 1 .Penelitian Lapangan (*Field Research*)

Pada tahapan ini dilakukan pengamatan lapangan dengan cara melihat serta mempelajari permasalahan tentang sistem persediaan obat Pada .

b. Wawancara (*Interview*)

Untuk mendapatkan data dan informasi yang berhubungan dengan persediaan obat. dilakukan wawancara langsung dengan dokter, yaitu seorang dokter bernama Dr. E. Supradi, MARS. Wawancara dilakukan di Apotek Makmur Mandiri di Jl. M. Yamin SH No. 36, Kp. Baru, Pariaman Tengah, Kota Pariaman, Sumatera Barat.

2.Penelitian Pustaka (*Library Research*)

Penelitian ini dilakukan untuk mencari, mengumpulkan dan mempelajari data dari buku-buku, *internet*, serta *literatur-literatur* yang berhubungan dengan permasalahan yang dijadikan sebagai objek penelitian.

# 3.Penelitian Laboratorium (*Laboratory Research*)

Penelitian laboratorium merupakan tahap penelitian yang dilakukan dengan cara *research* menggunakan komputer guna untuk mempraktekkan langsung hasil dari analisa dan mencoba program yang bertujuan untuk menguji keakuratan sistem yang akan digunakan. Penelitian laboratorium ini berkaitan dengan *hardware dan software* yang digunakan dalam penelitian.

# **3. Analisa Dan Hasil**

## 3.1 Analisa

Analisa sistem dilakukan bertujuan untuk mengetahui kelemahan-kelemahan yang terjadi pada sistem yang sedang berjalan. Dengan merencanakan perancangan terhadap sistem yang baru diharapkan dapat meminimalisir masalah yang terjadi pada sistem yang lama serta diharapkan berfungsi lebih baik dari sistem sebelumnya.

## 3.1.1 Perancangan Sistem

Perancangan Sistem ini digunakan untuk menentukan cara kerja program, dalam pembangunan sistem InventoryObat berbasis EOQ dengan menggunakan use case diagram, class diagram dan activity diagram

## A. Use Case Diagram

*Use case diagram* menjelaskan manfaat dari aplikasi jika dilihat dari sudut pandang orang yang berada di luar sistem (aktor). Diagram ini menunjukkan fungsionalitas suatu sistem atau kelas dan bagaimana sistem berinteraksi dengan dunia luar. *Use case diagram* dapat digunakan selama proses analisa untuk menangkap *requirements* atau permintaan terhadap sistem dan untuk memahami bagaimana sistem tersebut harus bekerja.

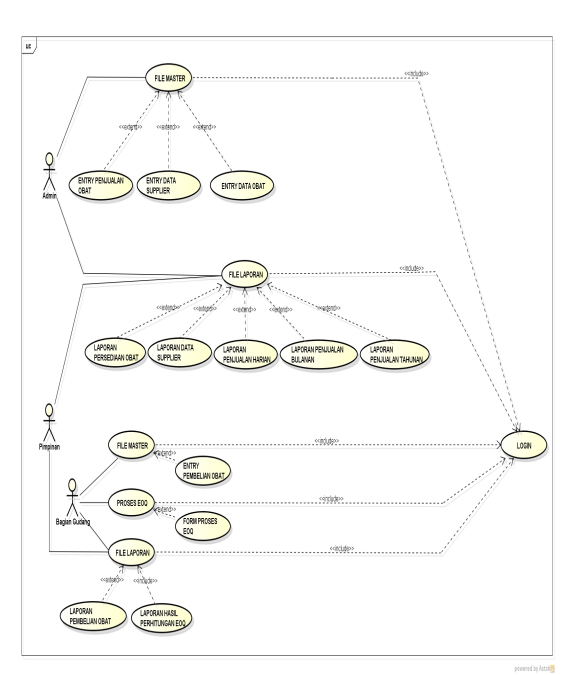

**Gambar 2** *Use Case Diagram*

## B. Class Diagram

*Class diagram* merupakan himpunan dari objek-objek yang memiliki struktur sama, serta memiliki prilaku dan relasi yang sama Kelas memperesentasikan suatu konsep diskret didalam aplikasi yang dimodelkan

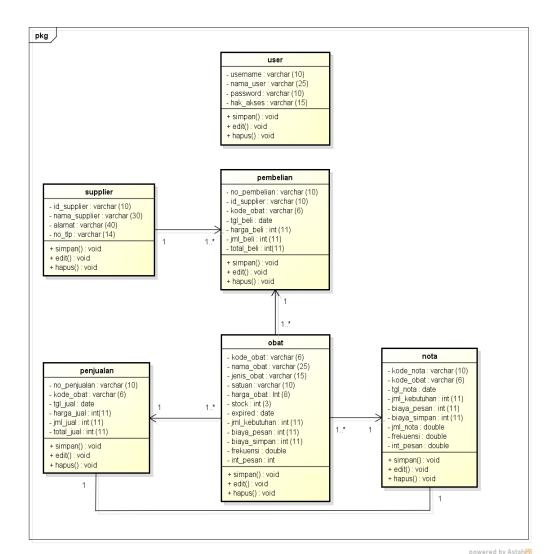

**Gambar 3** *Class Diagram*

## C. Activity Diagram

*Activity diagram* menggambarkan aktivitas sistem bukan apa yang dilakukan oleh aktor, jadi aktivitas yang dapat dilakukan oleh sistem. Sebuah aktivitas dapat direalisasikan oleh satu *use case* atau lebih

1. Activity Diagram Admin

*Admin* dapat melakukan aktivitas penambahan, pengeditan dan penghapusan terhadap data yang terdapat dalam *database* serta *admin* dapat melihat dan mencetak laporan yg ada pada sistem

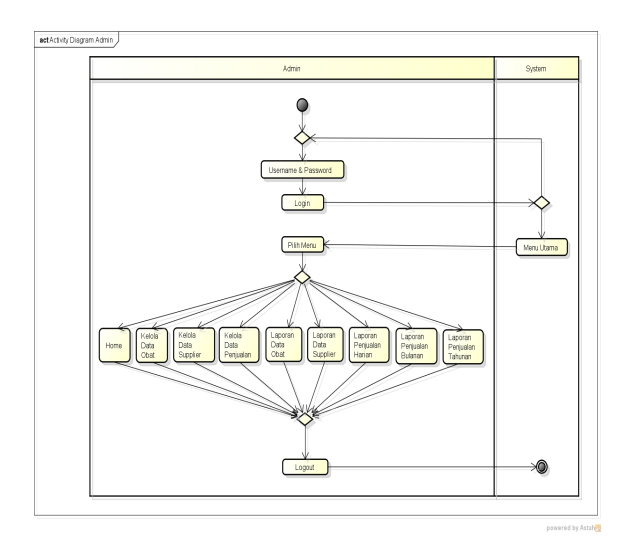

## **Admin**

## 2. Activity Diagram Bagian Gudang

Pada diagram ini menjelaskan segala aktivitas yang bisa dilakukan oleh bagian gudang dengan memilih menu-menu yang tersedia pada sistem**.** Bagian gudang dapat melakukan aktivitas melihat dan mencetak setiap laporan yg ada pada sistem.

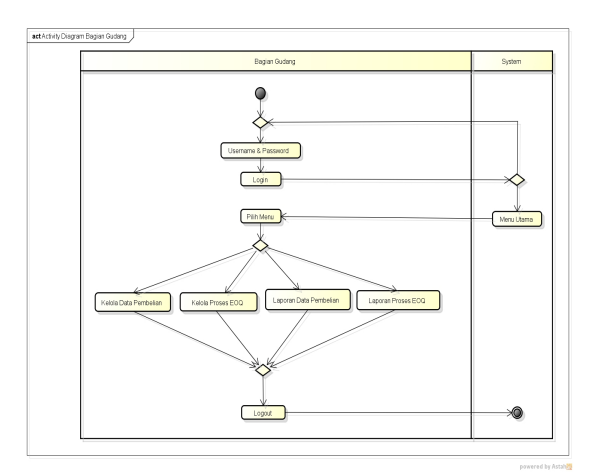

**Gambar 5** *Activity Diagram Bagian*

## *Gudang*

#### 3. Activity Diagram Pimpinan

Pada diagram ini menjelaskan segala aktivitas yang bisa dilakukan oleh pimpinan dengan memilih menu-menu yang tersedia pada sistem**.** Pimpinan dapat melakukan aktivitas melihat dan mencetak setiap laporan yg ada pada sistem.

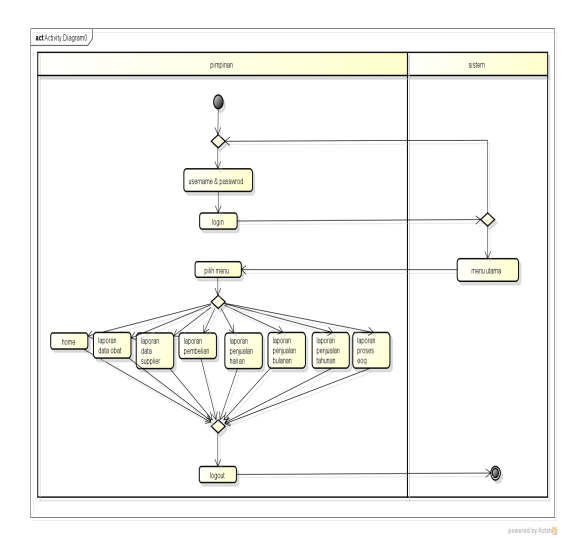

**Gambar 6** *Activity Diagram* **Pimpinan**

#### 4. Sequance Diagram

*Sequence diagram* digunakan untuk menggambarkan skenario atau rangkaian langkah-langkah yang dilakukan sebagai respons dari sebuah *event* untuk menghasilkan *output* tertentu. Diawali dari apa yang men-*trigger* aktivitas tersebut, proses dan perubahan apa saja yang terjadi secara internal dan output apa yang dihasilkan.

1. Sequence Diagram Menu Utama Pada Admin

*Sequence diagram* menu utama pada admin menggambarkan urutan *event* dan waktu admin saat mengakses halaman menu utama pada sistem.

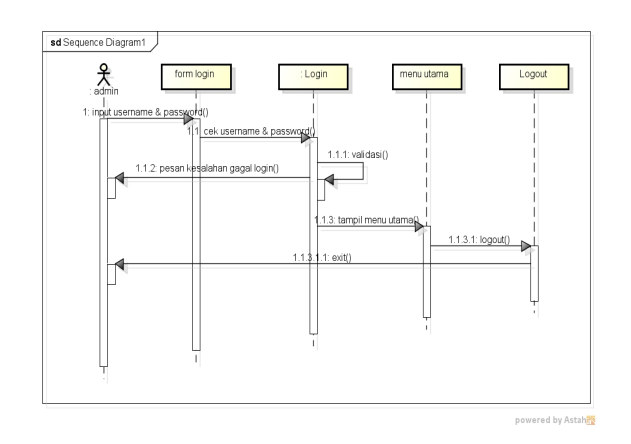

#### **Gambar 7** *Sequence Diagram* **Menu**

## **Utama pada Admin**

2. Sequence Diagram Kelola Data Obat

Diagram ini menjelaskan bagaimana cara admin mengelola data obat pada sistem. Admin diharuskan *login* terlebih dahulu, setelah itu admin akan melakukan penyimpanan data obat yang di inputkan ke dalam *database*.

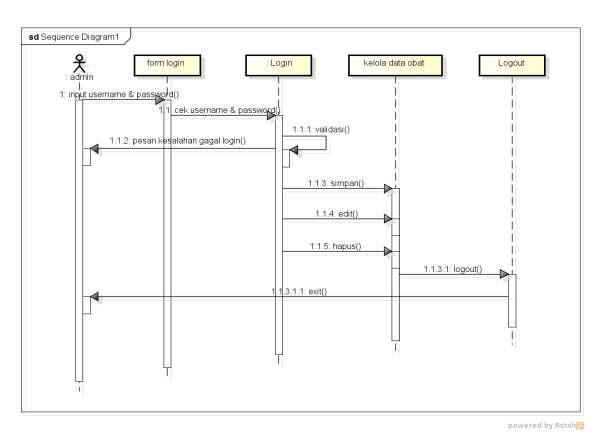

**Gambar 8** *Sequence Diagram* **Kelola Data**

## **Obat**

3. Sequence Diagram Kelola Data Supplier

Diagram ini menjelaskan bagaimana cara admin mengelola data supplier pada sistem. Admin diharuskan *login* terlebih dahulu, setelah itu admin akan melakukan penyimpanan data supplier yang di inputkan ke dalam *database*.

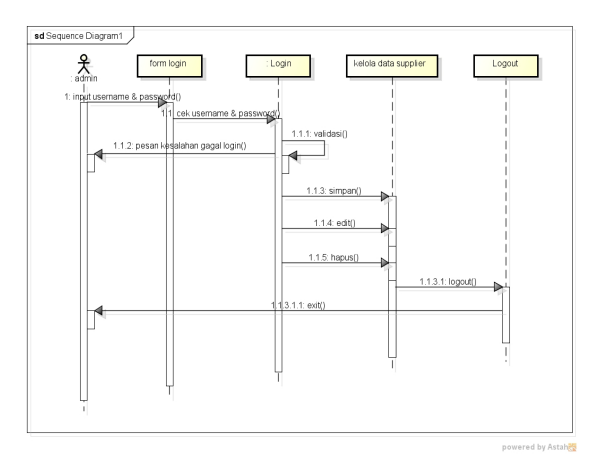

**Gambar 9** *Sequence Diagram* **Kelola Data**

## **Supplier**

4. Sequence Diagram Kelola Data Penjualan

Diagram ini menjelaskan bagaimana cara admin mengelola data penjualan pada sistem. Admin diharuskan *login* terlebih dahulu, setelah itu admin akan melakukan  $\frac{1}{2}$ penyimpanan data penjualan yang di inputkan ke dalam *database*.

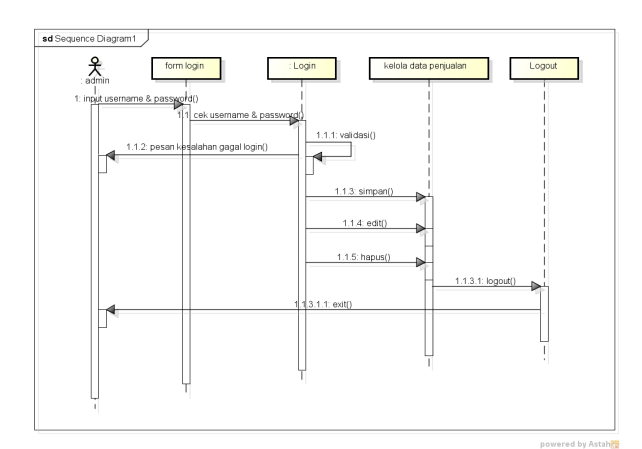

**Gambar 10** *Sequence Diagram* **Kelola**

## **Data Penjualan**

5. Sequence Diagram Laporan Data Obat Pada Admin

Diagram ini menjelaskan bagaimana cara admin melihat laporan data persediaan obat pada sistem.

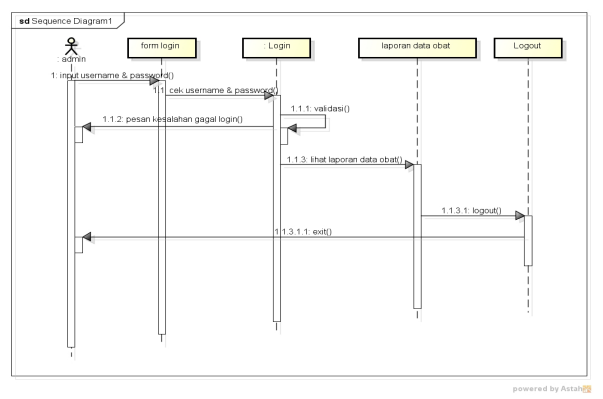

**Gambar 11** *Sequence Diagram* **Lihat**

## **Laporan Data Obat pada Admin**

6. Sequence Diagram Laporan Data Supplier Pada Admin

Diagram ini menjelaskan bagaimana cara admin melihat laporan data supplier pada sistem.

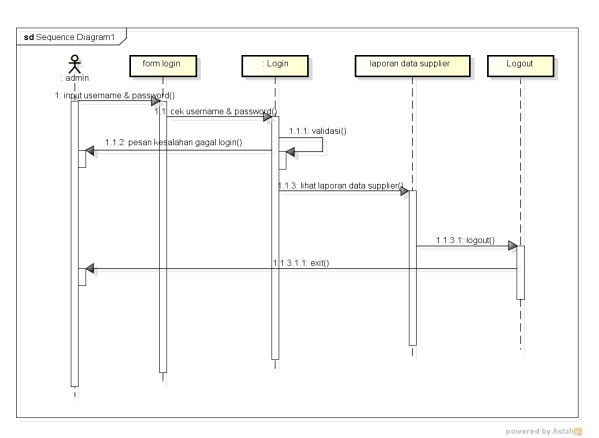

**Gambar 12** *Sequence Diagram* **Lihat**

## **Laporan Data Supplier pada Admin**

7. Sequence Diagram Laporan Penjualan Harian Pada Admin

Diagram ini menjelaskan bagaimana cara admin melihat laporan penjualan harian pada sistem.

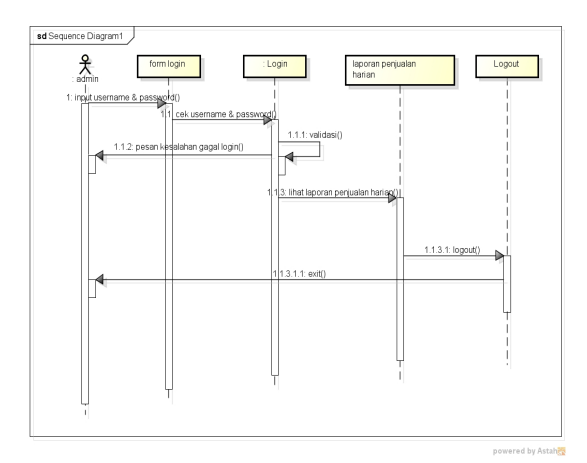

**Gambar 13** *Sequence Diagram* **Laporan**

#### **Penjualan Harian pada Admin**

8. Sequence Diagram laporan Penjualan Bulana Pada Admin

Diagram ini menjelaskan bagaimana cara admin melihat laporan penjualan bulanan pada sistem.

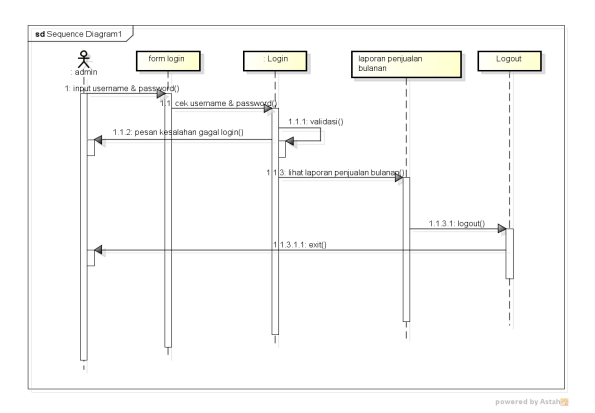

**Gambar 14** *Sequence Diagram* **Laporan**

#### **Penjualan Bulanan pada Admin**

9. Sequence Diagram laporan Penjualan 11. Sequence Diagram Tahunan Pada Admin

Diagram ini menjelaskan bagaimana cara admin melihat laporan penjualan tahunan pada sistem

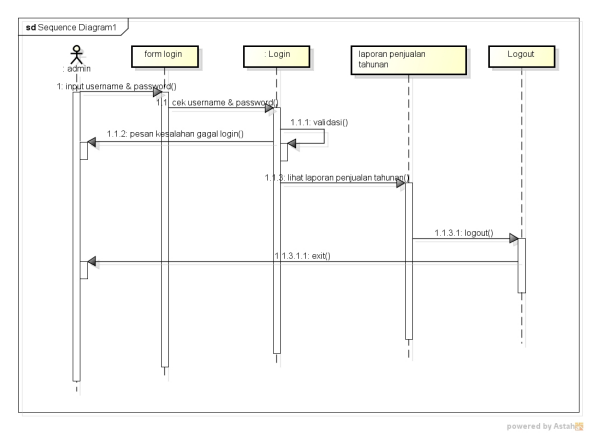

**Gambar 15** *Sequence Diagram* **Laporan Penjualan Tahunan pada Admin**

10. Sequence Diagram Menu Utama Pada Admin

Diagram ini menjelaskan bagaimana cara admin melihat laporan penjualan tahunan pada sistem

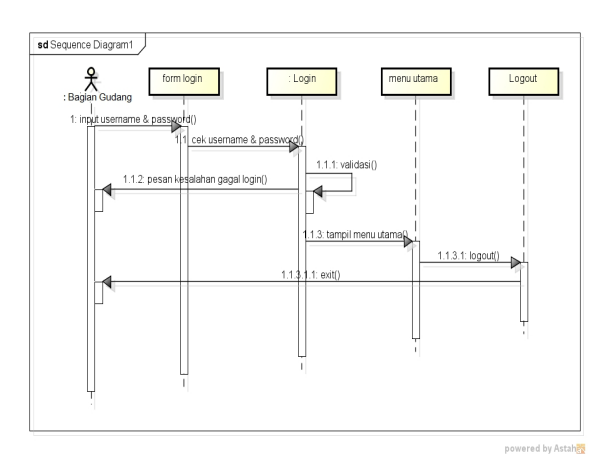

**Gambar 16** *Sequence Diagram* **Menu**

## **Utama pada Bagian Gudang**

11. Sequence Diagram Kelola Data Pembelian Pada Bagian Gudang

Diagram ini menjelaskan bagaimana cara admin mengelola data pembelian pada sistem. Admin diharuskan *login* terlebih dahulu, setelah itu admin akan melakukan penyimpanan data pembelian yang di inputkan ke dalam *database*.

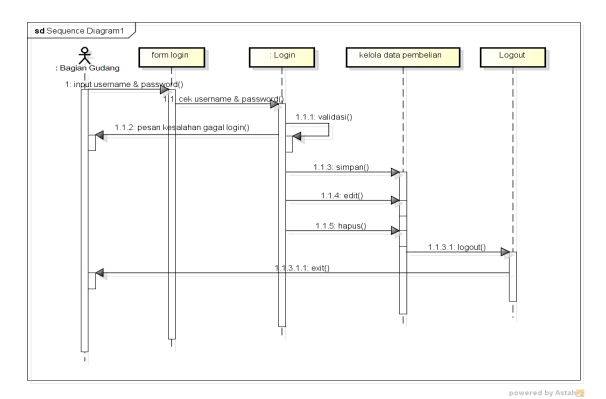

**Gambar 17** *Sequence Diagram* **Kelola**

## **Data Pembelian Pada Bag. Gudang**

12. Sequence Diagram Kelola Proses EOQ Pada Bag. Gudang

Diagram ini menjelaskan bagaimana cara admin mengelola proses perhitungan EOQ pada sistem. Admin diharuskan *login* terlebih dahulu, setelah itu admin akan memproses perhitungan EOQ yang di inputkan ke dalam *database*.

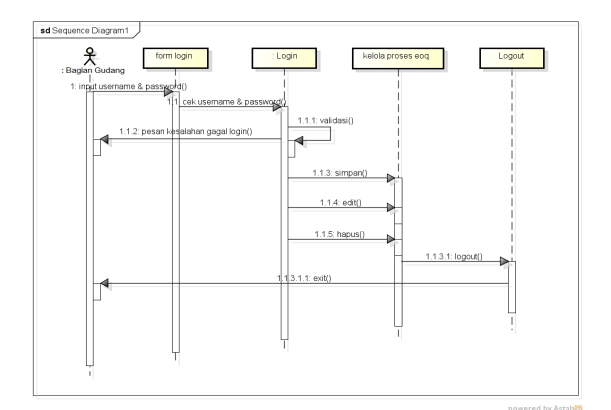

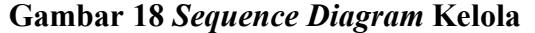

#### **Proses EOQ Pada Bagian Gudang**

13. Sequence Diagram Laporan Pembelian Pada Admin

Diagram ini menjelaskan bagaimana cara admin melihat laporan pembelian pada sistem.

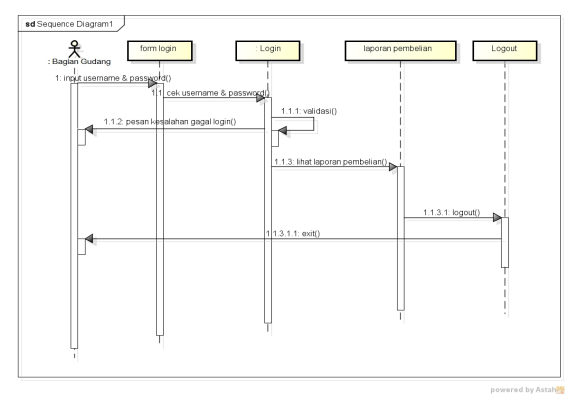

**Gambar 19** *Sequence Diagram* **Lihat**

## **Laporan Pembelian pada Admin**

14. Sequence Diagram laporan Proses EOQ Pada Bagian Gudang

Diagram ini menjelaskan bagaimana cara admin melihat laporan hasil proses EOQ pada sistem.

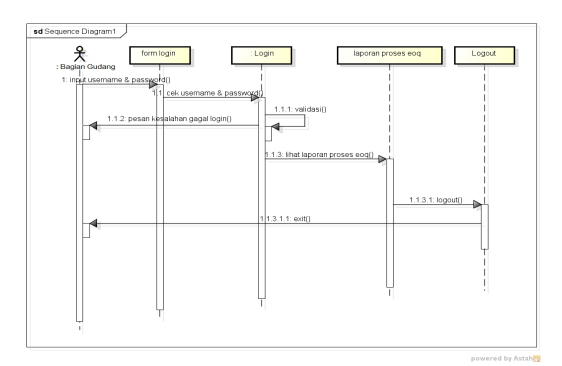

**Gambar 20** *Sequence Diagram* **Laporan**

#### **Proses EOQ pada Bag. Gudang**

15. Sequence Diagram Laporan Menu Utama Pada Pimpinan

*Sequence diagram* menu utama pada pimpinan menggambarkan urutan *event* dan waktu pimpinan saat mengakses halaman menu utama pada sistem.

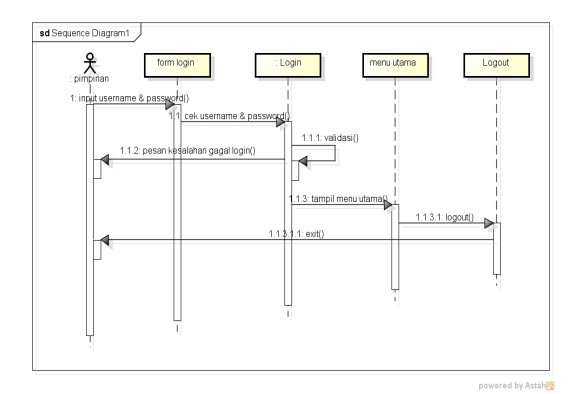

**Gambar 21** *Sequence Diagram* **Menu**

#### **Utama pada Pimpinan**

16. Sequence Diagram Laporan Data Obat Pada Pimpinan

Diagram ini menjelaskan bagaimana cara pimpinan melihat laporan data persediaan obat pada sistem.

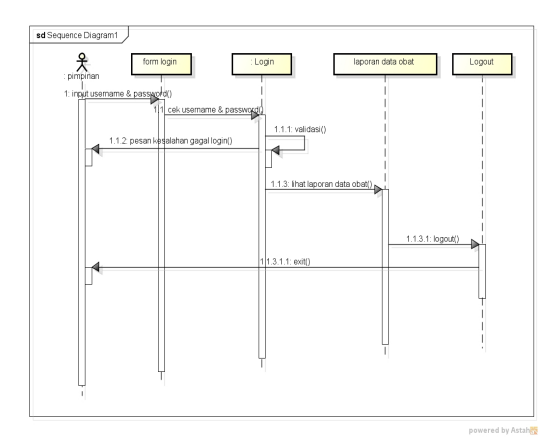

**Gambar 22** *Sequence Diagram* **Lihat**

**Laporan Data Obat pada Pimpinan**

17. Sequence Diagram Laporan Data supplier Pada Pimpinan

Diagram ini menjelaskan bagaimana cara pimpinan melihat laporan data supplier pada sistem.

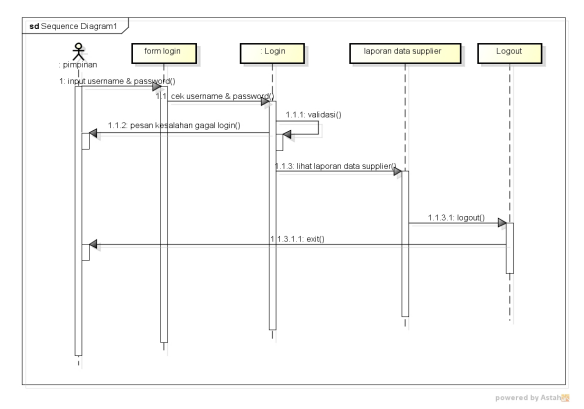

**Gambar 23** *Sequence Diagram* **Laporan**

## **Data Supplier pada Pimpinan**

18. Sequence Diagram Laporan Pembelian Pada Pimpinan

Diagram ini menjelaskan bagaimana cara pimpinan melihat laporan pembelian pada sistem.

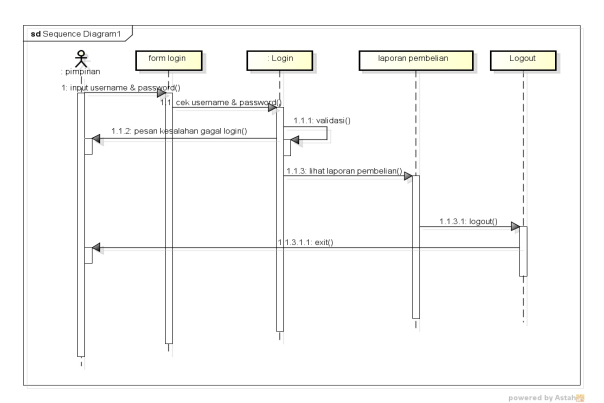

**Gambar 24** *Sequence Diagram* **Lihat**

#### **Laporan Pembelian pada Pimpinan**

19. Sequence Diagram Laporan Penjualan Harian Pada Pimpinan

Diagram ini menjelaskan bagaimana cara pimpinan melihat laporan penjualan harian pada sistem.

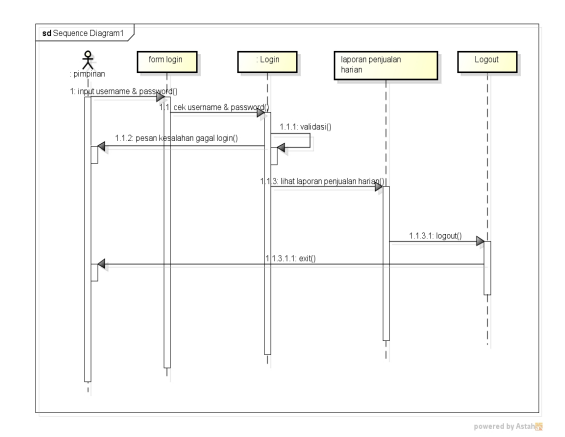

**Gambar 25** *Sequence Diagram* **Laporan**

#### **Penjualan Harian pada Pimpinan**

20. Sequence Diagram Laporan Penjualan Bulanan Pada Pimpinan

Diagram ini menjelaskan bagaimana cara pimpinan melihat laporan penjualan bulanan pada sistem.

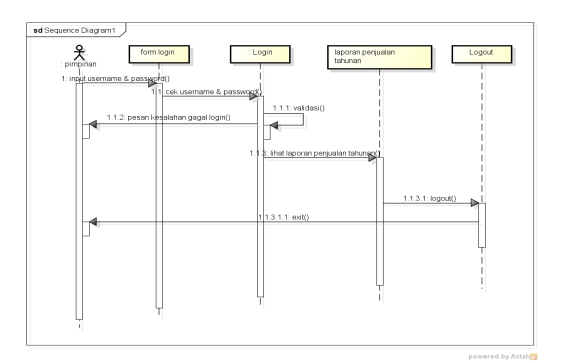

**Gambar 26** *Sequence Diagram* **Laporan**

#### **Penjualan Bulanan pada Pimpinan**

21. Sequence Diagram Laporan Penjualan Tahunan Pada Pimpinan

Diagram ini menjelaskan bagaimana cara pimpinan melihat laporan penjualan tahunan pada sistem.

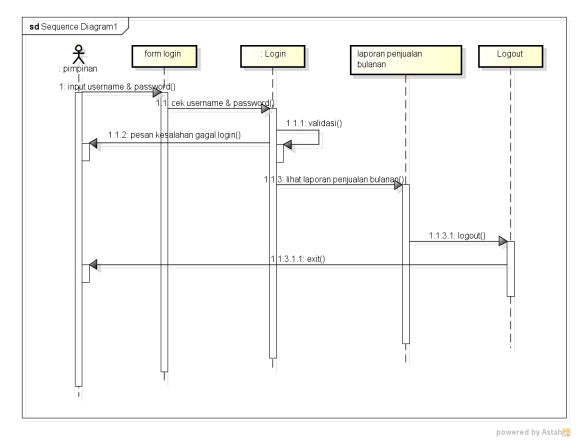

**Gambar 27** *Sequence Diagram* **Laporan Penjualan Tahunan pada Pimpinan**

22. Sequence Diagram Laporan Proses EOQ Pada Pimpinan

Diagram ini menjelaskan bagaimana cara pimpinan melihat laporan hasil proses EOQ pada sistem.

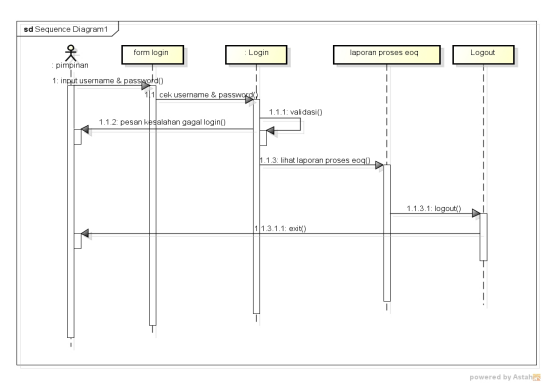

**Gambar 28** *Sequence Diagram* **Lihat Laporan Proses EOQ pada Pimpinan**

- 3.1.2 Desan Input
- Input Data Obat

Input data obat merupakan desain input yang digunakan untuk menginputkan data obat ke dalam database dengan bentuk rancangan seperti Gambar 4.38:

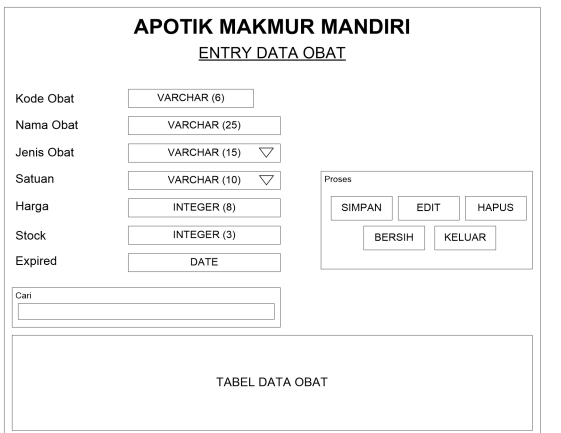

**Gambar 29 Desain Input Data**

## **Obat**

#### 2. Input Data Supplier

Input data supplier merupakan desain input yang digunakan untuk menginputkan data supplier ke dalam database dengan bentuk rancangan seperti Gambar 4.39:

|                            | <b>APOTIK MAKMUR MANDIRI</b> |                                |  |  |  |  |  |  |
|----------------------------|------------------------------|--------------------------------|--|--|--|--|--|--|
| <b>ENTRY DATA SUPPLIER</b> |                              |                                |  |  |  |  |  |  |
| ID Supplier                | VARCHAR (10)                 | Proses                         |  |  |  |  |  |  |
| Nama Supplier              | VARCHAR (30)                 | <b>HAPUS</b><br>SIMPAN<br>EDIT |  |  |  |  |  |  |
| Alamat<br>No. Telp / HP    | VARCHAR (40)<br>VARCHAR (14) | <b>BERSIH</b><br><b>KELUAR</b> |  |  |  |  |  |  |
| Cari                       |                              |                                |  |  |  |  |  |  |

**Gambar 30 Desain Input Data Supplier**

## 3. Input Data Pembelian

Input data pembelian merupakan desain input yang digunakan untuk menginputkan data pembelian ke dalam database dengan bentuk rancangan seperti Gambar 4.40:

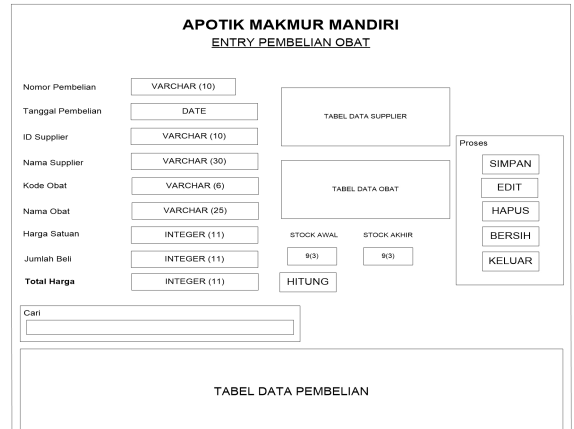

**Gambar 31 Desain Input Pembelian**

4. Input Data Penjualan

Input data penjualan merupakan desain input yang digunakan untuk menginputkan data penjualan ke dalam database dengan bentuk rancangan seperti Gambar 4.41:

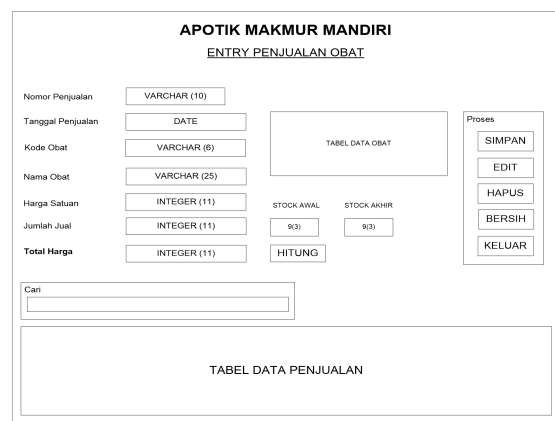

**Gambar 32 Desain Input Penjualan**

#### 5. Input Data Proses EOQ

Input data proses EOQ merupakan desain input yang digunakan untuk menginputkan data hasil proses EOQ ke dalam database dengan bentuk rancangan seperti Gambar 4.42:

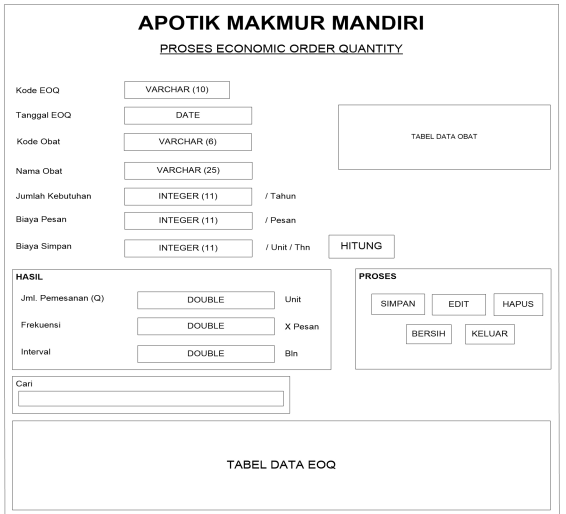

## 3.1.3 Desain Output

Desain *output* merupakan format tampilan yang digunakan untuk melihat tampilan akhir sebagai bentuk laporan data, dapat melalui layar monitor atau kertas. Rancangan output akan memberikan informasi berupa hasil dari proses transaksi yang telah dilakukan kepada komponen sistem yang membutuhkan.

## 1. Desain Laporan Data Persediaan Obat

Laporan data persediaan obat merupakan laporan yang berisikan tentang informasi mengenai persediaan obat dengan bentuk rancangan seperti Gambar 4.31:

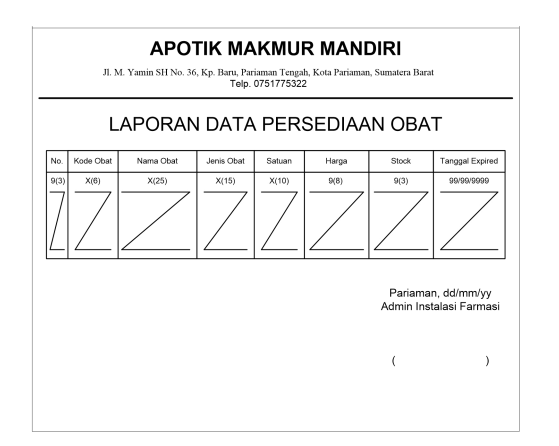

## **Gambar 34 Desain Laporan Data**

## **Persediaan Obat**

## 2. Desain Laporan Data Supplier

Laporan data supplier merupakan laporan vang berisikan tentang informasi mengenai data supplier dengan bentuk rancangan seperti Gambar 4.32:

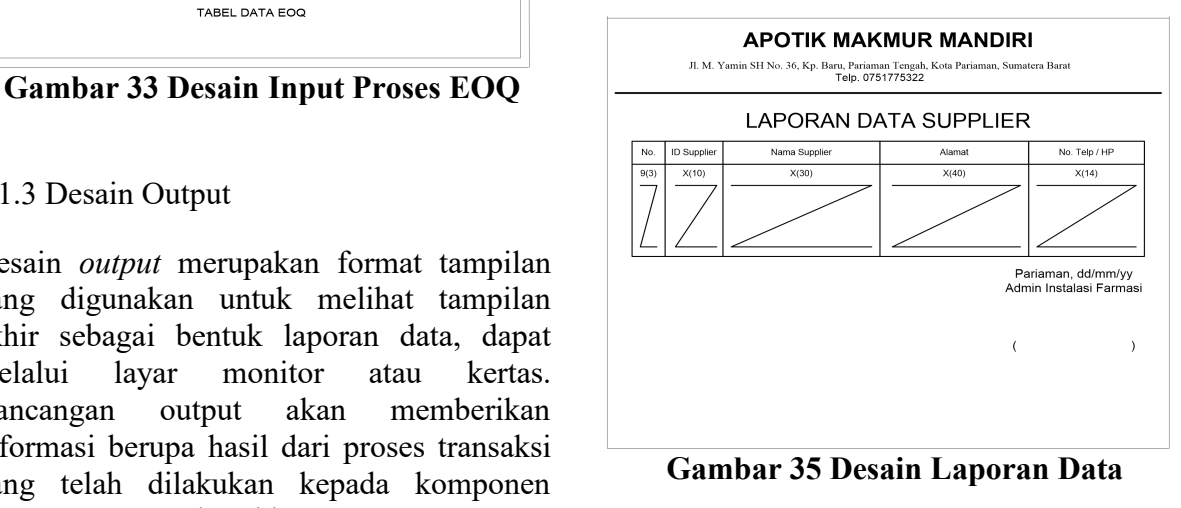

#### **Supplier**

3. Desain Laporan Pembelian

Laporan pembelian merupakan laporan yang berisikan tentang informasi mengenai data pembelian dengan bentuk rancangan seperti Gambar 4.33:

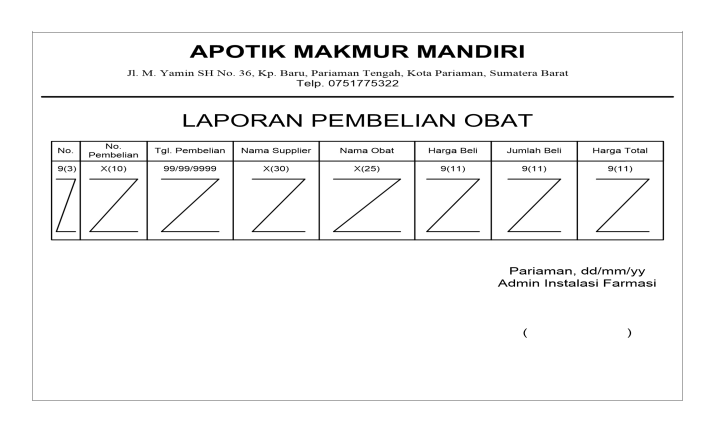

**Gambar 36 Desain Laporan Pembelian**

## 4. Desain Laporan Penjualan Harian

Laporan penjualan harian merupakan laporan yang berisikan tentang informasi mengenai data penjualan harian yang ditampilkan berdasarkan tanggal per bulan dengan bentuk rancangan seperti Gambar 4.34:

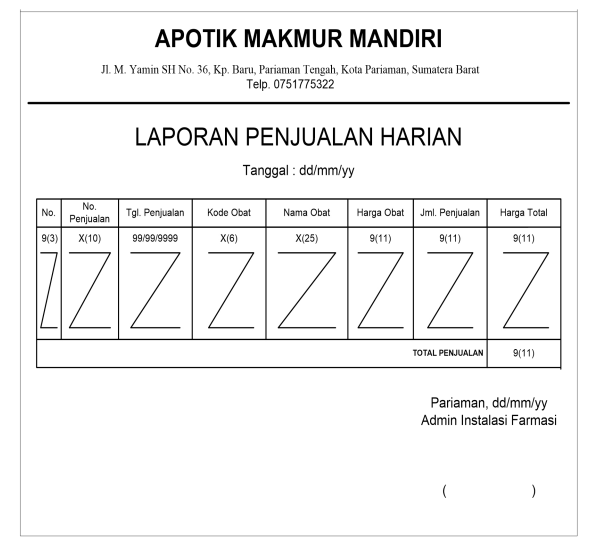

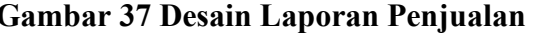

#### **Harian**

## 5. Desain Laporan Penjualan Bulanan

Laporan penjualan bulanan merupakan laporan yang berisikan tentang informasi mengenai data penjualan bulanan yang ditampilkan berdasarkan ta setiap bulan dengan bentuk rancangan seperti Gambar 4.35:

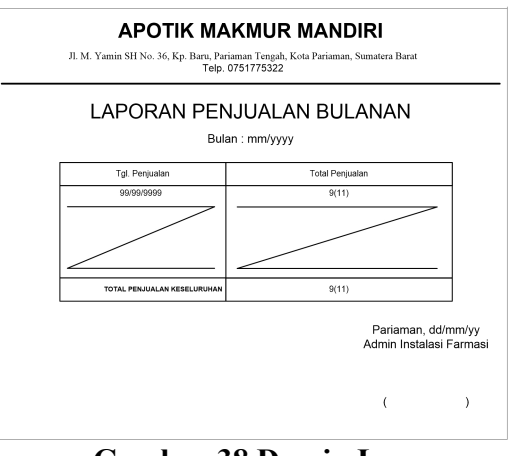

## **Gambar 38 Desain Laporan**

## **Penjualan Bulanan**

## 6. Desain Laporan Penjualan Tahunan

Laporan penjualan tahunan merupakan laporan yang berisikan tentang informasi mengenai data penjualan tahunan yang ditampilkan berdasarkan tahun dengan bentuk rancangan seperti Gambar 4.36:

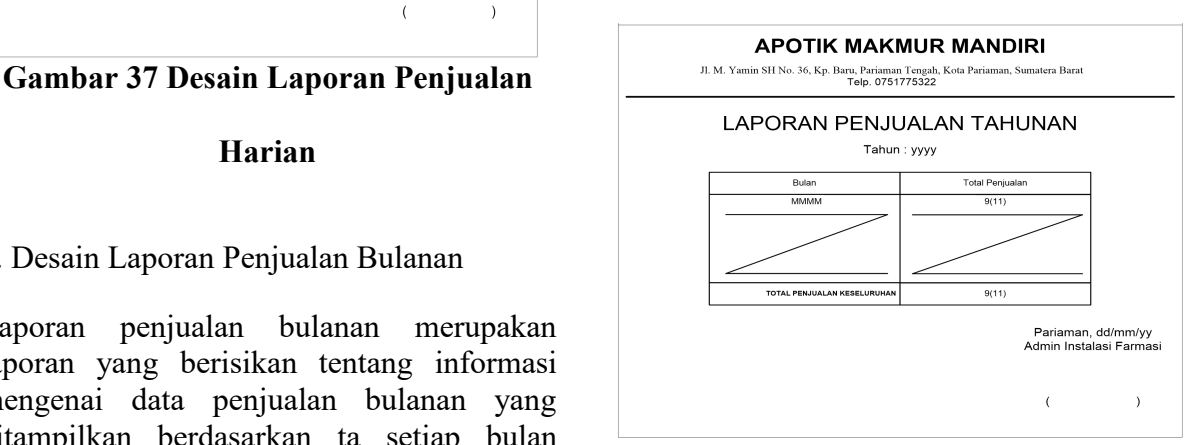

# **Gambar 39 Desain Laporan Penjualan**

#### **Tahunan**

#### 7. Desain Laporan Hasil Proses EOQ

Laporan hasil proses EOQ merupakan laporan yang berisikan tentang informasi mengenai data hasil proses metode EOQ dengan bentuk rancangan seperti Gambar 4.37:

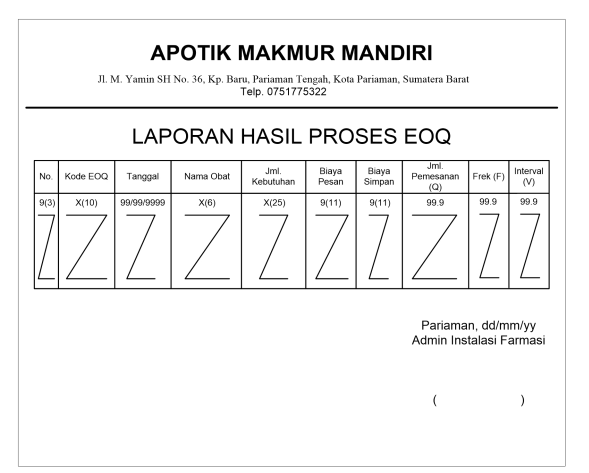

**Gambar 40 Desain Laporan Hasil Proses**

## **EOQ**

## **3.2 Hasil**

#### 1. Tampilan Menu Utama

Dalam halaman menu utama ini ditampilkan file master, proses eoq, file laporan, login/logout, keluar

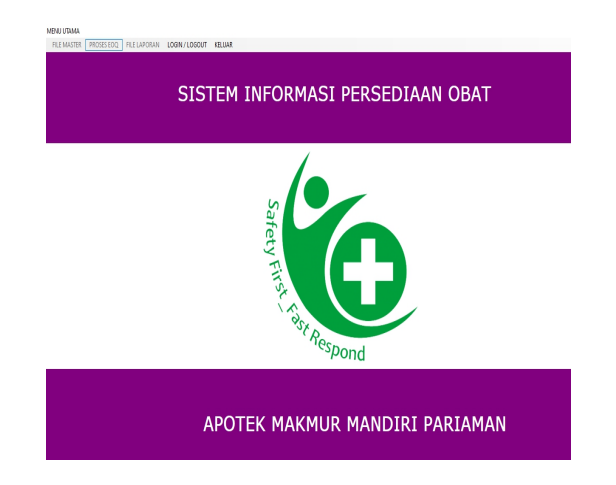

**Gambar 41 Tampilan Menu Utama**

2. Tampilan Form Entry Data Persediaan Obat

Pada tampilan Form Entry Data Persediaan Obat dapat melakukan proses input data obat

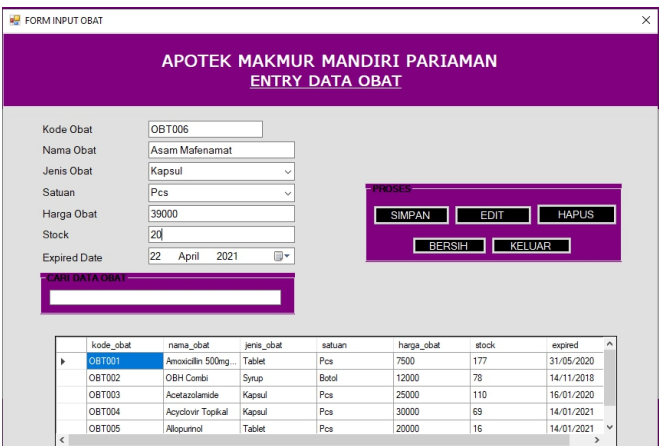

# **Gambar 42 Tampilan Form Entry Data**

## **Persediaan Obat**

## 3. Tampilan Form Entry Data Supplier

Pada tampilan form input data supplier dapat melakukan proses entry data supplier

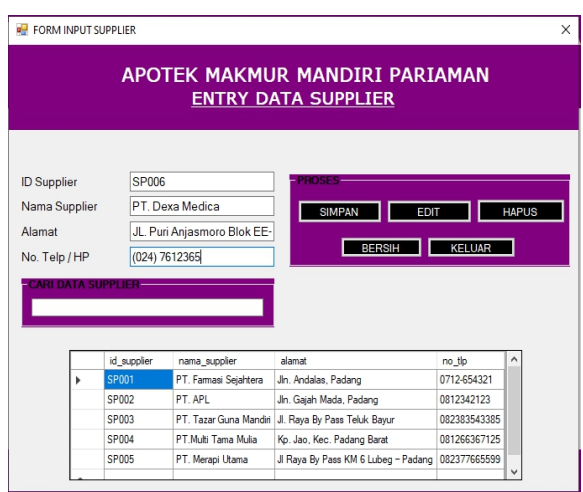

## **Gambar 43 Tampilan Form Entry Data**

## **Supplier**

4. Tampilan Form Entry Data Pembelian Obat

Pada tampilan form entry pembelian obat dapat melakukan proses input data pembelian obat

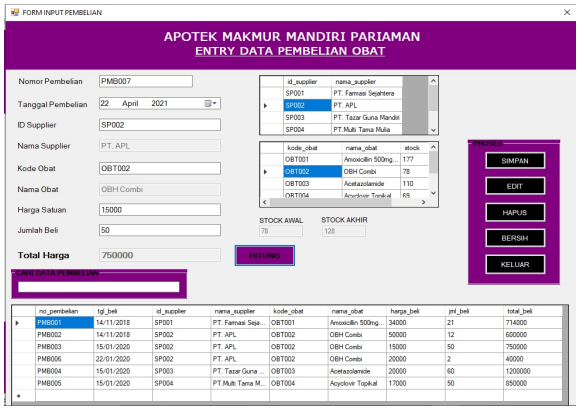

## **Gambar 44 Tampilan Form Entry Data**

#### **Pem. Obat**

5. Tampilan Form Entry Data Penjualan Obat

Pada tampilan form entry penjualan obat dapat melakukan proses entry data penjualan obat

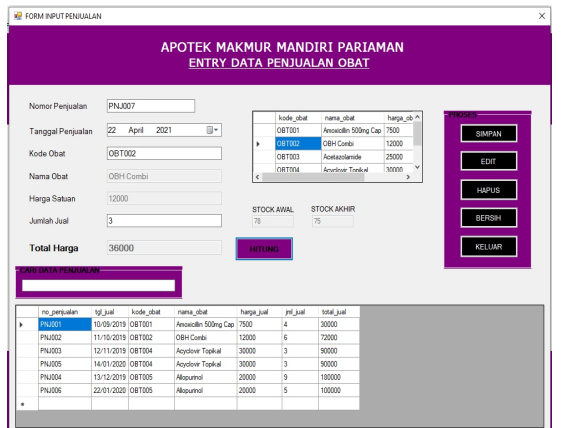

## **Gambar 45 Tampilan Form Entry Data**

## **Penjualan Obat**

6. Tampilan Form Proses EOQ

Pada halaman form proses eoq dapat melakukan proses input data eoq

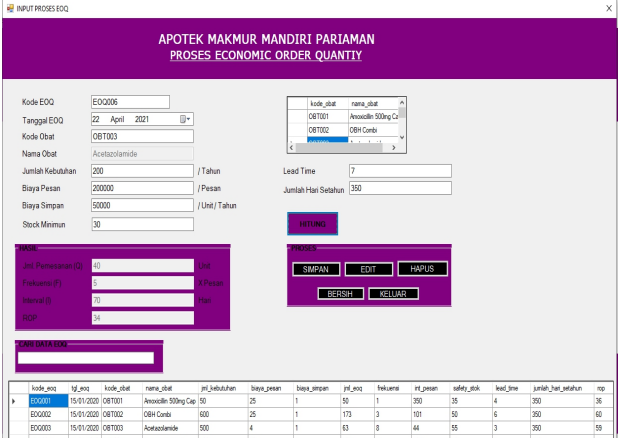

**Gambar 46 Tampilan Form Proses EOQ**

#### 7. Tampilan Form Filter Penjualan Harian

Pada form filter penjualan obat harian, admin dapat memasukkan tanggal, bulan, tahun pembelian obat untuk menampilkan laporan penjualan harian

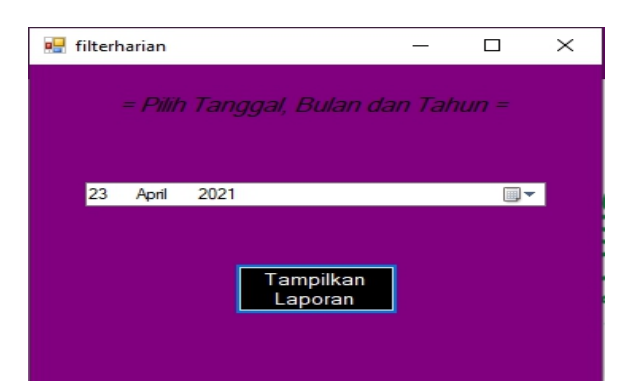

**Gambar 47 Tampilan Form Filter**

### **Penjualan Harian**

#### 8. Tampilan FormFilter Penjualan Bulanan

Pada form filter penjualan obat harian, admin dapat memasukkan bulan, tahun pembelian obat untuk menampilkan laporan penjualan obat bulanan

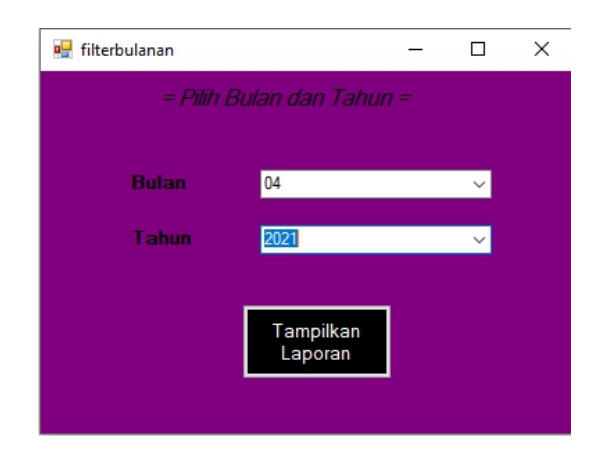

#### **Gambar 48 Tampilan Form Filter**

## **Penjualan Bulanan**

#### 9. Tampilan Form Filter PEnjualan Tahunan

Pada form filter penjualan obat harian, admin dapat memasukkan tahun pembelian obat untuk menampilkan form filter penjualan tahunan

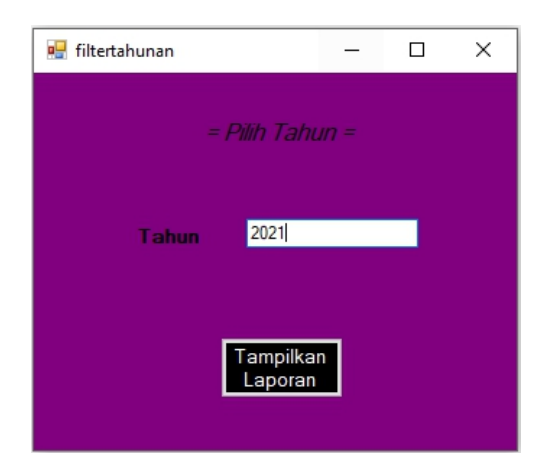

**Gambar 49 Tampilan Form Flter**

## **Penjualan Tahunan**

10. Tampilan Laporan Data Persediaan Obat

Pada laporan persediaan obat menampilkan data laporan persediaan obat

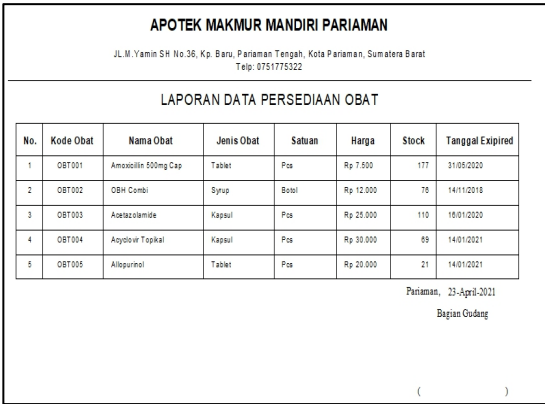

## **Gambar 50 Tampilan Laporan Data**

## **Persediaan Obat**

## 11. Tampilan Laporan Data Supplier

Pada laporan persediaan obat menampilkan data laporan data supplier

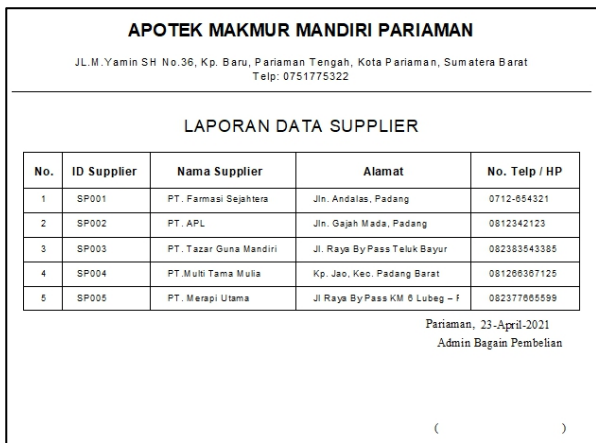

## **Gambar 51 Tampilan Laporan Data**

## **Supplier**

#### 12. Tampilan Laporan Pembelian Obat

Pada laporan pembelian obat keseluruhan, menampilkan data laporan pembelian obat keseluruhan

| APOTEK MAKMUR MANDIRI PARIAMAN<br>JL.M.Yamin SH No.36, Kp. Baru, Pariaman Tengah, Kota Pariaman, Sumatera Barat<br>Telp: 0751775322<br><b>LAPORAN PEMBELIAN OBAT</b> |                  |                       |                       |                       |            |                        |                        |  |  |
|----------------------------------------------------------------------------------------------------|------------------|-----------------------|-----------------------|-----------------------|------------|------------------------|------------------------|--|--|
| No.                                                                                                    | No.<br>Pembelian | <b>Tgl. Pembelian</b> | <b>Nama Supplier</b>  | Nama Obat             | Harga Beli | Jml. Beli              | <b>Harga Total</b>     |  |  |
| ×.                                                                                                    | PMB001           | 14/11/2018            | PT. Farmasi Seishtere | Amoxiciliin 500mg Cap | 8-34.000   | 21                     | Re 714,000             |  |  |
| $\overline{a}$                                                                                                    | PMROO2           | 14/11/2018            | PT. APL               | OBH Combi             | Re 50.000  | 12                     | R= 600.000             |  |  |
| ٠                                                                                                    | PMB003           | 15/01/2020            | PT. APL               | OBH Combi             | Re 15,000  | 50                     | Ro 750.000             |  |  |
| ٠                                                                                                    | PMBOOK           | 22/01/2020            | PT. APL               | OBH Combi             | Re 20,000  | $\overline{z}$         | Rp 40,000              |  |  |
| s                                                                                                    | PMB004           | 15/01/2020            | PT. Tazar Guna Mand   | Acetazolamide         | Rp 20.000  | 60                     | Re 1.200.000           |  |  |
| ø.                                                                                                    | PMBOOS           | 15/01/2020            | PT.Multi Tama Mulla   | Acyclovic Topikal     | Re 17,000  | 50                     | Ro 850.000             |  |  |
|                                                                                                    |                  |                       |                       |                       |            | Pariaman 23-April-2021 | Admin Bagian Pembelian |  |  |
|                                                                                                    |                  |                       |                       |                       |            |                        |                        |  |  |

**Gambar 52 Tampilan Laporan Pembelian**

## **Obat**

# 13. Tampilan Laporan Penjualan Harian | LAPORAN PENJUALAN TAHUNAN

Pada laporan penjualan obat harian, menampilkan data penjualan obat harian

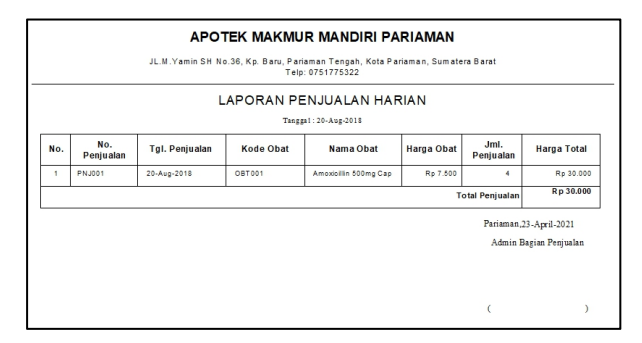

**Gambar 53 Tampilan Laporan Penjualan**

### **Harian**

14. Tampilan Laporan Penjualan Bulanan

Pada laporan penjualan obat bulanan, menampilkan data penjualan obat bulanan

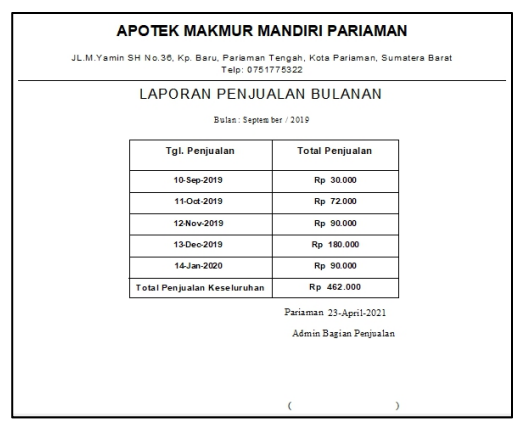

## **Gambar 54 Tampilan Laporan**

## **Penjualan Bulanan**

## 15. Tampilan Laporan Penjualan Tahunan

Pada laporan penjualan obat tahunan, menampilkan data penjualan obat tahunan,

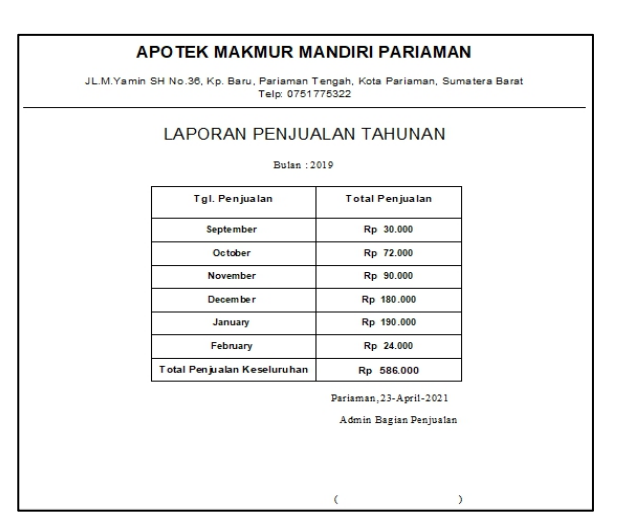

## **Gambar 55 Tampilan Laporan Penjualan**

#### **Tahunan**

#### 16. Tampilan Laporan Hasil Proses EOQ

laporan hasil proses EOQ, menampilkan data perhitungan EOQ

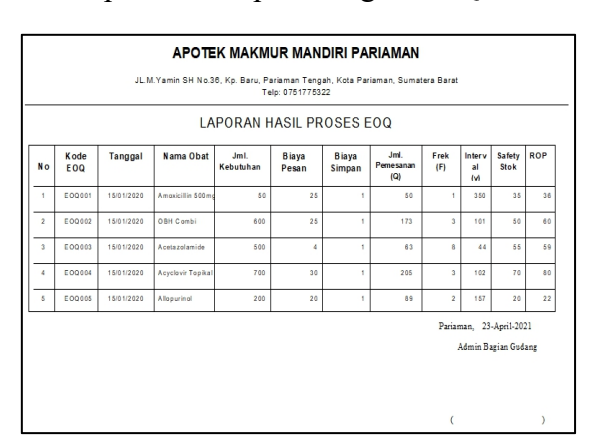

#### **Gambar 56Tampilan Laporan Hasil**

## **Proses EOQ**

#### **4. Kesimpulan**

1. Dengan menerapkan sistem informasi pengolahan data obat dengan menggunakan metode EOQ dan ROP pada Apotek Makmur Mandiri, dapat membantu menghasilkan laporan persediaan data obat,laporan penjualan dan membantu memudahkan transaksi penjualan serta menghasilkan suatu informasi yang cepat dan praktis dan mudah dimengerti

2. Dengan menerapkan sistem informasi pengolahan data obat pada Apotek Makmur Mandiri dengan memanfaatkan database MySQL, dapat membantu menghasilkan suatu informasi yang cepat, praktis dan mudah dimengerti.

## **Daftar Rujukan**

- [1] Abdul Rozaq, At Al 2018. (2018). *Sistem Informasi Pembayaran Tambahan Penghasilan Berdasarkan Beban Kerja Pada Dinas Pendidikan Dan Kebudayaan Kabupaten Tanah Bumbu*. *4*(1), 1–11.
- [2] Adetria Halim, S. H. (2017). *Sistem Informasi Pengelolaan Uang Komite Menggunakan Borland Delphi 7 Pada Sma Negeri 5 Kota Ternate Data Processing Information System Of Committee Money Using Borland Delphi 7 In High School 5 Ternate City*. *2*(April 2017), 27–34
- [3] Rudi Hermawan, Arief Hidayat, V. G. U. (2016). *Sistem Informasi Penjadwalan Kegiatan Belajar Mengajar Berbasis Web (Studi Kasus: Yayasan Ganesha Operation Semarang)*. *4*, 72–79.
- [4] Mardison. (2017). *Perancangan Sistem Informasi Inventory Pada Alinia Mart Berbasis Multi User Dengan Java*. *24*(2), 221–230.